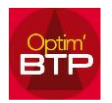

Dans la phase Devis, Optim'BTP permet de gérer le calcul des phases et sous-phases à condition que la hiérarchie des lignes soit bien respectée.

Dans les devis Optim'BTP, afin que le système calcule les totaux des phases et sous-phases, il faut que les numéros de lignes respectent bien la hiérarchie comme dans l'exemple ci-dessous.

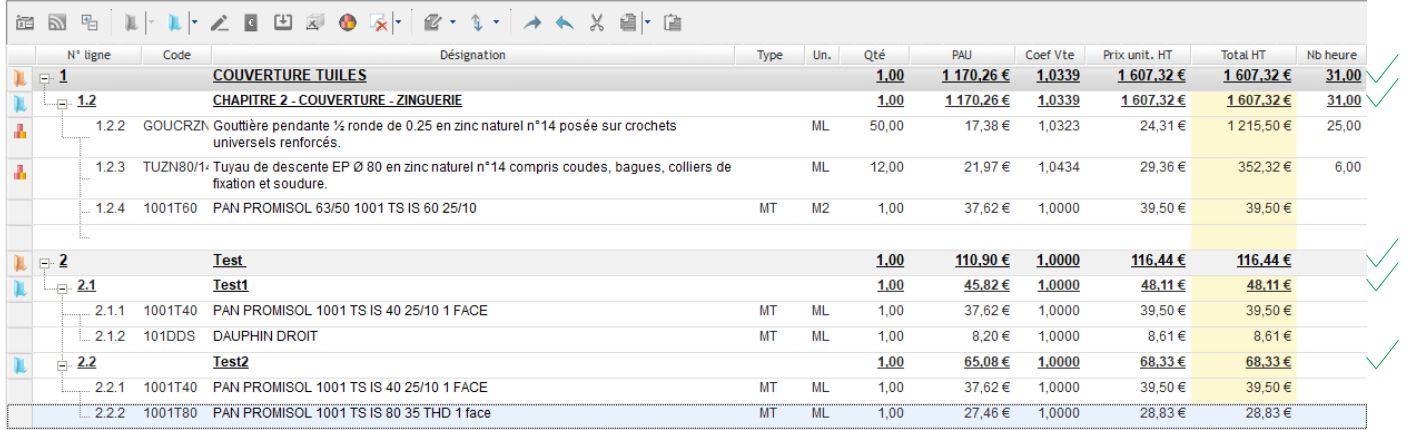

À la différence de l'exemple ci-dessous dont quelques lignes n'ont pas été créées correctement et ne respectent pas la hiérarchie.

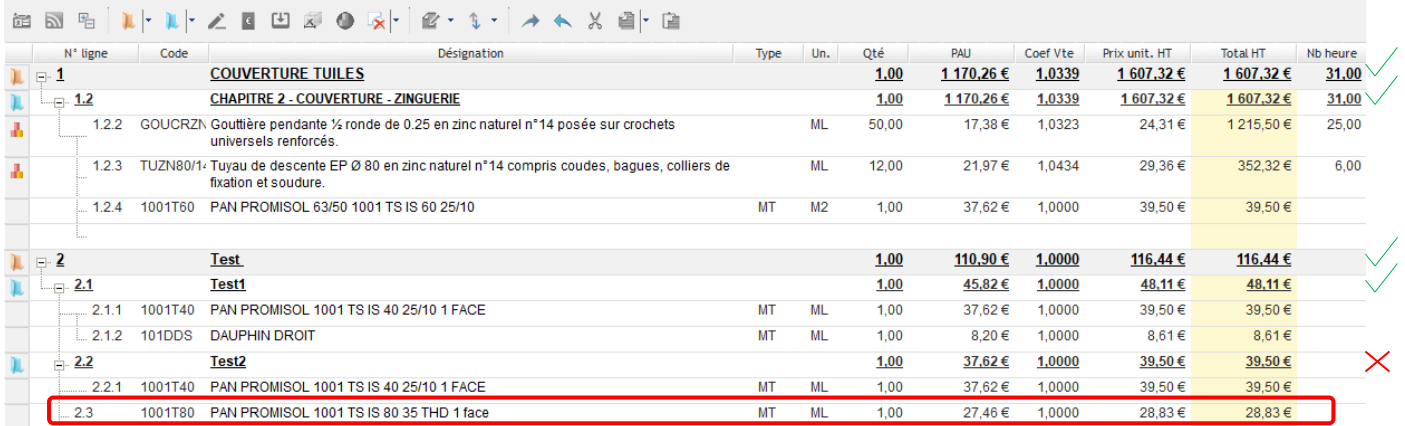

Si on souhaite que le dernier élément soit comptabilisé dans la sous-phase **2.2**, il doit être en **2.2.2.**et non en **2.3**.

Si vous observez cette incohérence dans votre devis, il est possible de modifier la hiérarchie d'une ligne ou plusieurs lignes. Pour cela, sélectionnez la ligne à abaisser, tapez **CTRL+** ➔ ou faites un clic droit sur la zone grisée Hiérarchie>Abaisser.

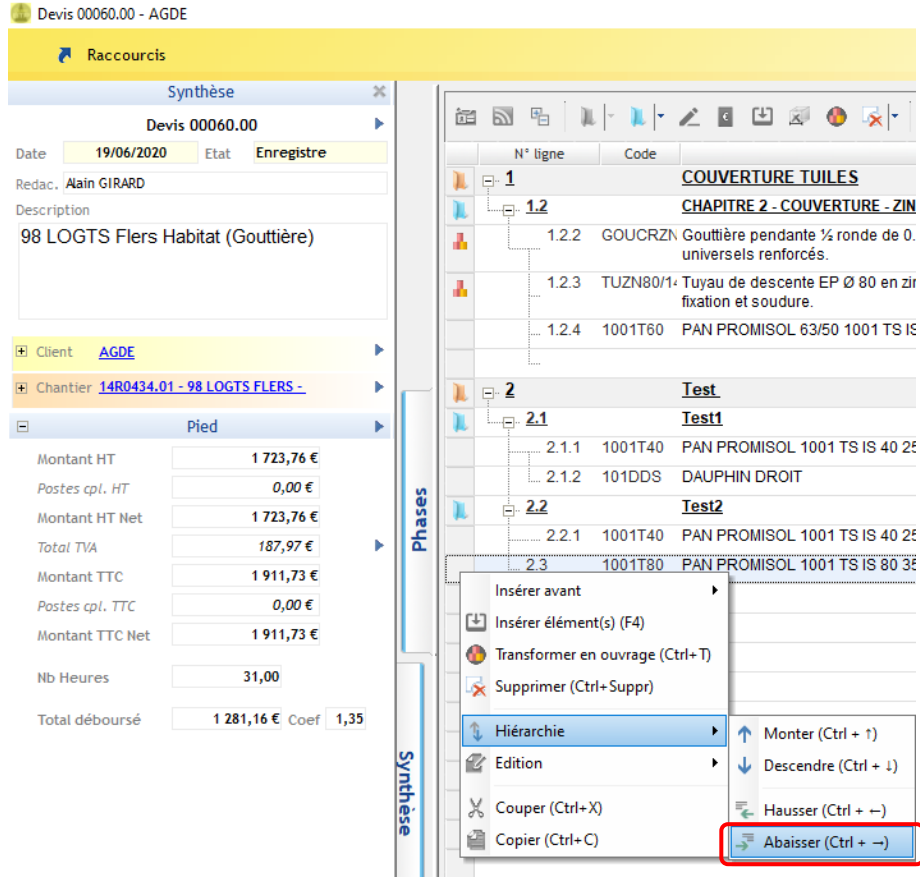

De la même façon, il est possible de remonter la hiérarchie d'une ligne. Pour cela, sélectionnez la ligne à remonter, tapez CTRL+ ← ou faites un clic droit sur la zone grisée Hiérarchie>Hausser.

Pour information, Optim'BTP permet également de recalculer (si besoin) les numéros de lignes.

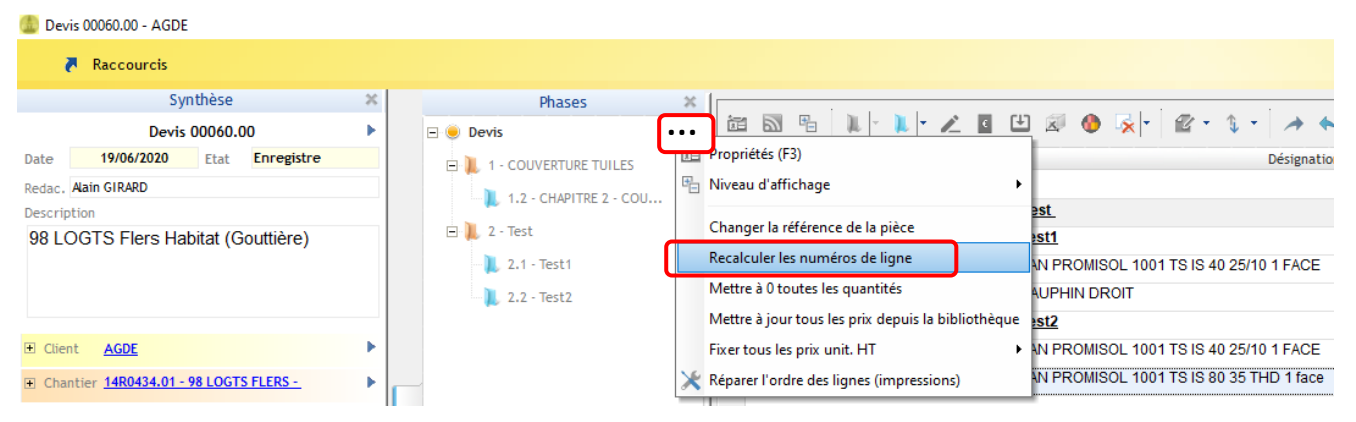